# XA Customer Service Management R7-R9

June 14, 2011

Jim Boyer
CISTECH Sr. Business Consultant
Jim.boyer@cistech.net

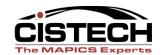

# **Agenda**

- 1. What's New in CSM?
- Overview
- 3. System Preferences
- 4. Customers
- 5. Customer Orders
- 6. Host Jobs/Host Print
- 7. Picking/Shipping/Invoicing
- 8. Pricing
- 9. Power-Link Functions
- 10. CSM Codes

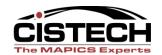

- Available to Promise (ATP)
- Order copy
- Order Copy Templates
- Price Book Maintenance
- Features and options
- Kitting
- Order History Enhancements
- Sales Representatives
- Standing Orders

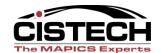

# Order copy

- With this function you can quickly create a new order, quote, credit memo or standing order, by copying from any order type.
- This function includes options for copying line items, releases, comments, and special charges.
- Additional options allow you to automatically recalculate prices and order dates for the new order.

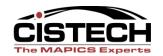

## Features and options

 Some companies need the ability to make simple configuration choices at order entry time. CSM now allows this in the same way that COM always has.

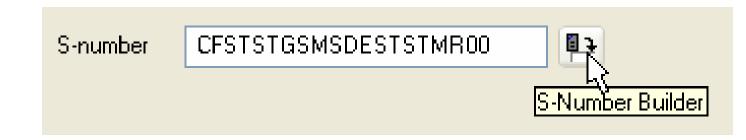

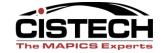

## **Price Books**

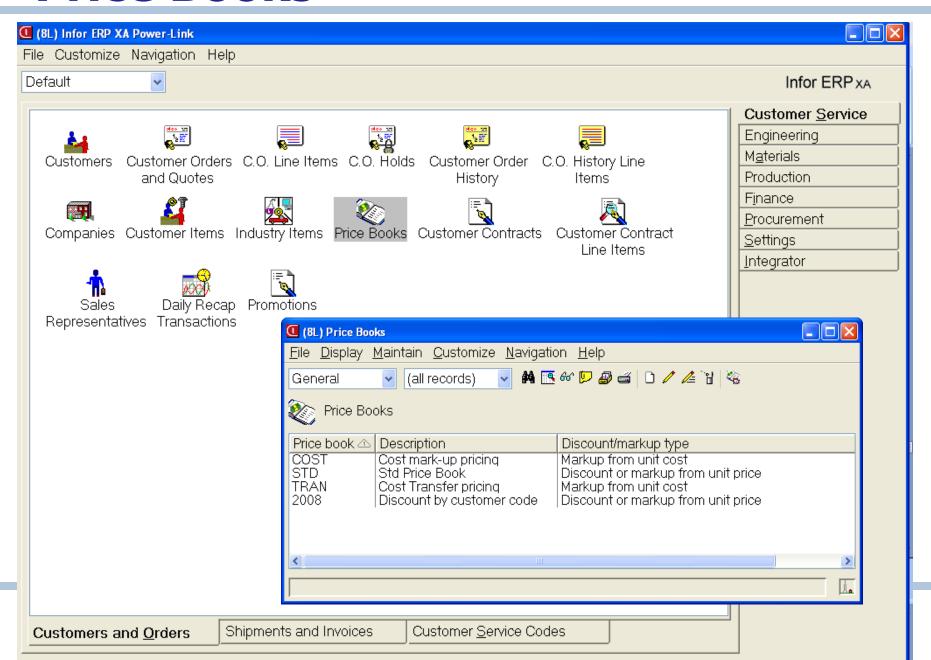

## **Price Books**

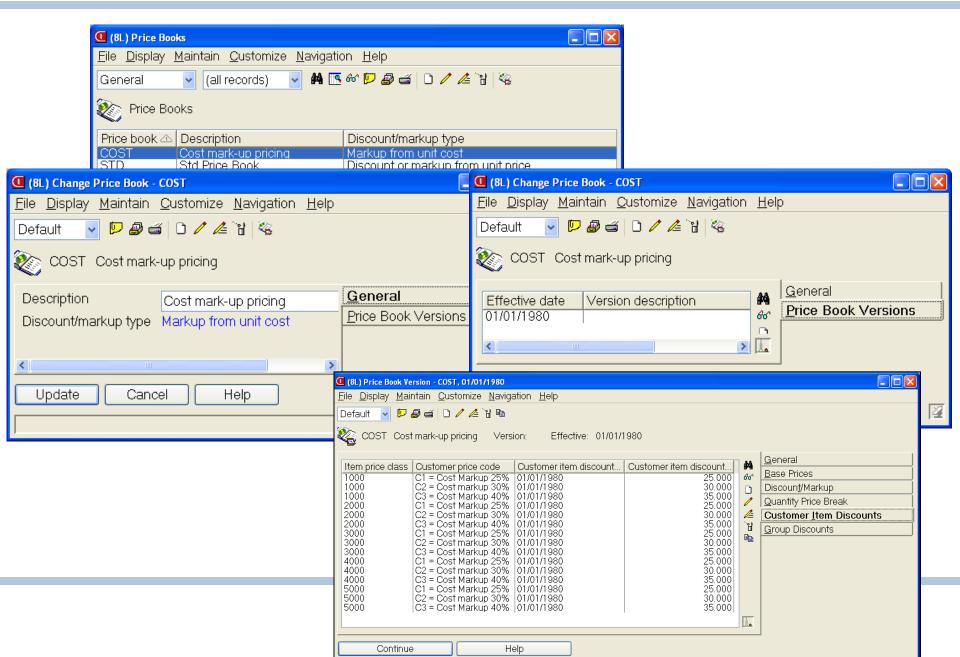

# **Kitting**

CSM now supports kits

Kit Parents

This object allows the user to add components to items identified as kits in the engineering system without Item Master security

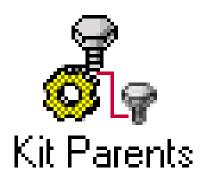

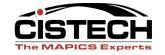

# **Order History Enhancements**

 For orders that have completely shipped and invoiced, you can now view the special charges, and comments associated with special charges and shipped items.

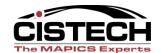

- Unit of Measure Maintenance
- Unit of Measure Conversions
- Foreign Language Comments in Order History
- Standing Order Maintenance
- Sales Rep Maintenance
- APC Integration

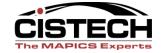

## Copy

- Copy Order History to Order Capabilities
- Copy Order History to Quote Capabilities
- Copy Order History to Credit Memo
   Capabilities
- Copy Credit Memo History to Credit Memo Capabilities
- Copy Credit Memo History to Order Capabilities
- Copy Credit Memo History to Quote Capabilities

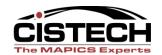

- End order processing flexibility to run as part of order entry and maintenance.
- Split commissions available at both header and line items.
- Comments similar function to COM for auto include of comments at header, line item or release.
- Reporting similar to green screen reports

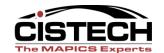

# **End Order Processing**

- Order Totals real-time information.
- Processing Options control printing, allocations and invoice generation.
- Default options for printing all documents can be set as preferences.

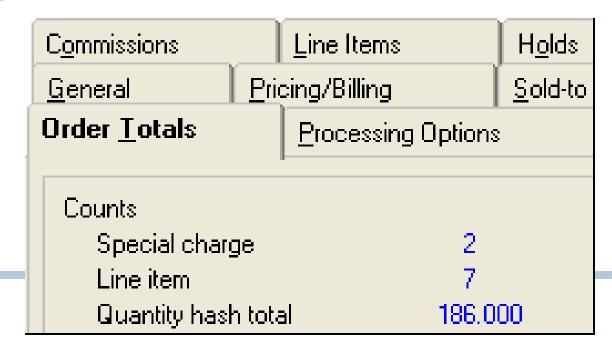

- Picking/Shipping/Invoicing available in Materials Management and also CSM as host jobs/host <u>for</u> <u>complete shipments only at this time</u>.
- Holds new hold status field visible in Customers
   Orders and in CO Holds objects shows all holds.
- Integration to Contract Accounting Plus contract can be assigned within the customer order.
- Price Book Unit of Measure with EPDM
- Maintenance of customer in IFM.

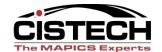

## Customer order fulfillment

- Order fulfillment functions (Picking and Shipping) take place in the warehouse
- They are packaged with Materials Management.

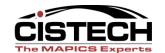

# Shipping

 Materials Management becomes the heart of customer order picking and shipping activity with the addition of Pick Lists, Containers, and Shipments

| Pick consolidation        |       | efault to Company  |   |
|---------------------------|-------|--------------------|---|
| Pick short stock quantity |       | gnore short stock  | Y |
| Automatic pick confirm    |       |                    |   |
| Discrete allocation       |       |                    |   |
|                           |       |                    |   |
|                           |       |                    |   |
| General                   | Print | Selection Criteria |   |

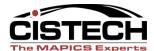

## **Pick List Print**

 A new subset called Available to Pick excludes orders (or lines, or releases) that are prevented from picking due to holds or other reasons.

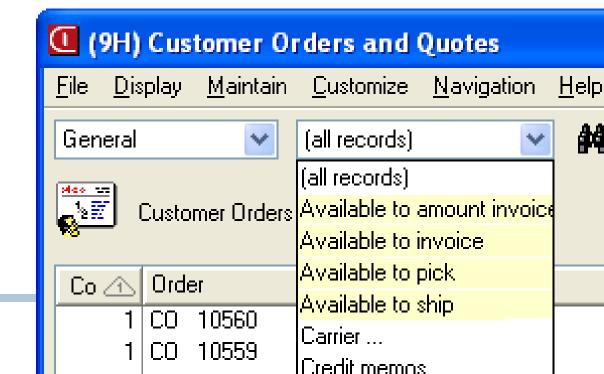

## Pick List Print

 Pick List overview shows all the information that prints on a pick list document.

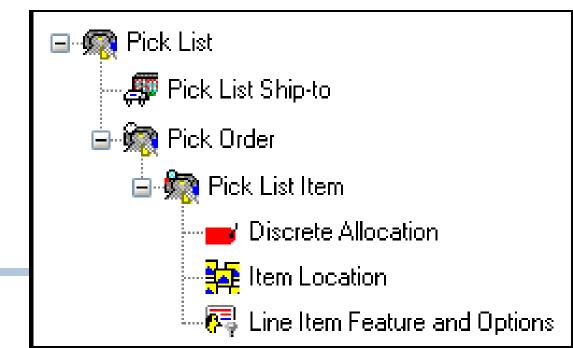

# Shipping

- Outbound shipments can be generated from:
  - Customer Orders
  - Pick Lists
  - Containers

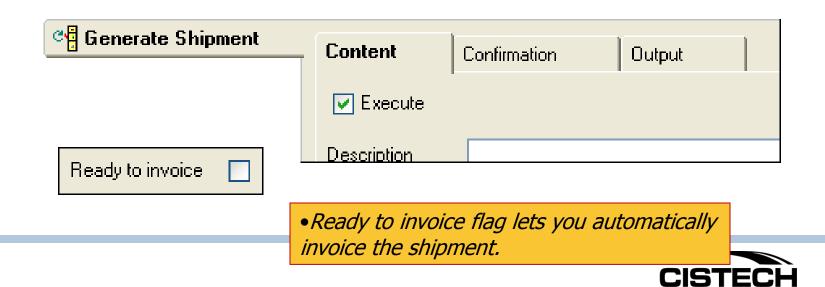

## Misc

- Release 7.8 Enabled Immediate Ship Orders
- Bills Of Lading And Packing Lists Can Be Printed From The Shipment Object
- Serial Numbers Can Be Generated Or Entered For Shipped Items
- Tracking Numbers Can Be Specified On A Shipment Or By The Container
- Tracking URLs Have Been Added To The Carrier Object

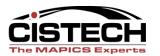

## Additional maintenance objects

- Maintenance function for customer items, industry items, contracts, and promotions
- Customer maintenance is now available in CSM when IFM is installed.
- Hold codes and Special charge codes can now be maintained.
- Code file maintenance relating to the assignment of invoice form numbers has been added

Integration to

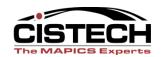

## Additional maintenance objects

- Tax Categories
- Sales Branches
- Invoice locations
- Invoice Shipping Locations
- Code file maintenance
- Packing List Form Numbers

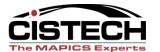

# Overview CSM-Customer Service Management

- Client/server architectureWindows
  - √ object-oriented
  - ✓ flexible navigation & work-flow capabilities — "point and click".
  - ✓ Attachments (Drawings, MSDS, ISO SOP/GOP, etc.)...extremely powerful.
- Broadcast/receive and workbenches (click on one item and display other information such as the customers account statistics in another window.

- Personal data
   management (templates/
   views/subsets...for you!)
- Navigation History and Bookmarks for quick retrieval of common tasks.

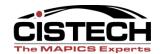

# **Customer Service Card Customers & Orders Tab**

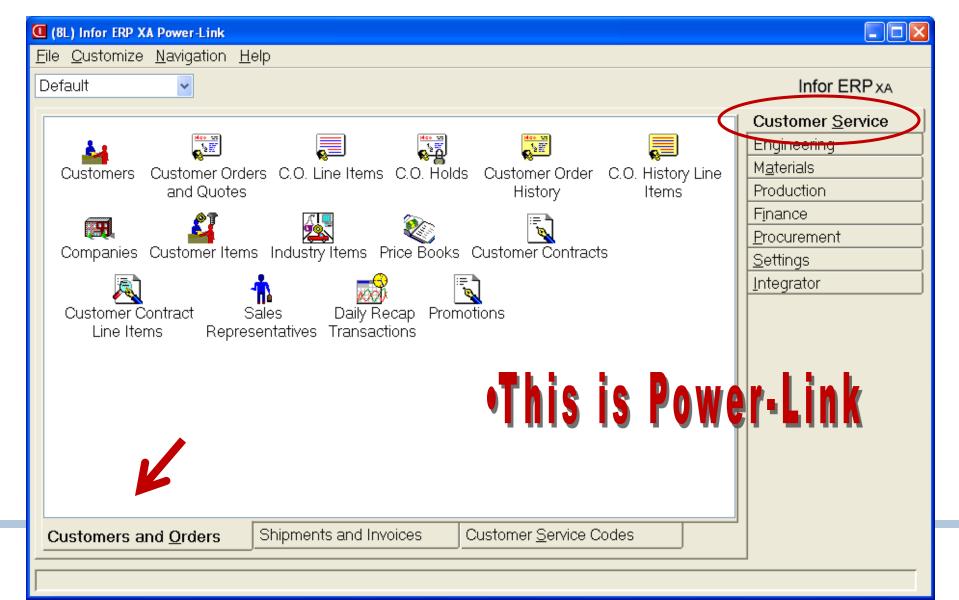

# **Customer Service Card Shipments & Invoices Tab**

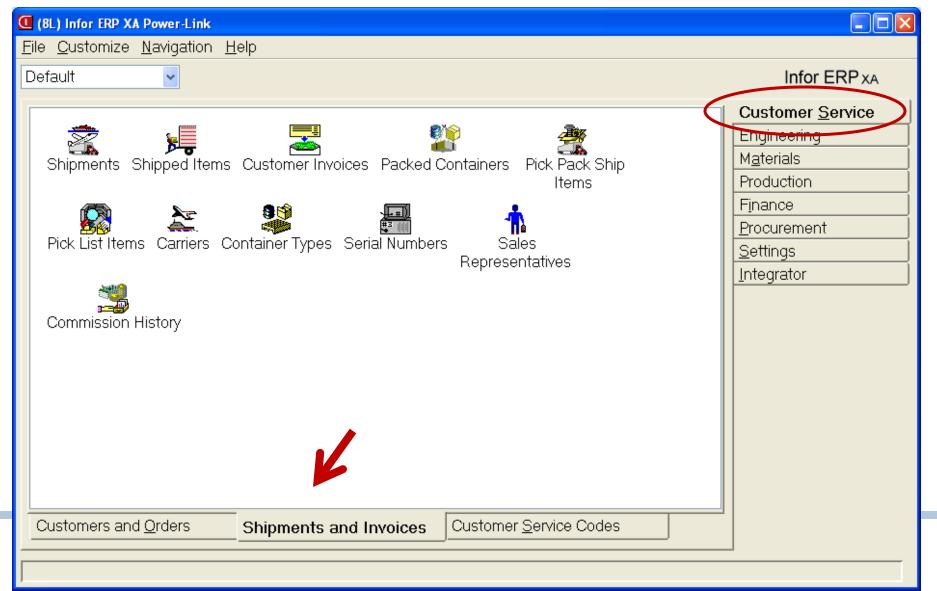

# **Customer Service Card Customer Service Codes Tabs**

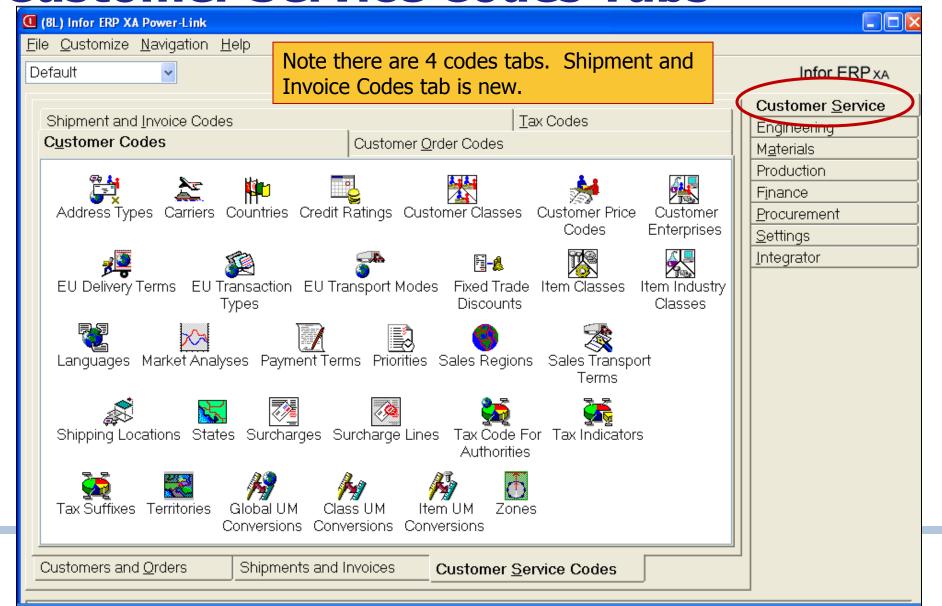

# **Setting Customer Order Preferences**

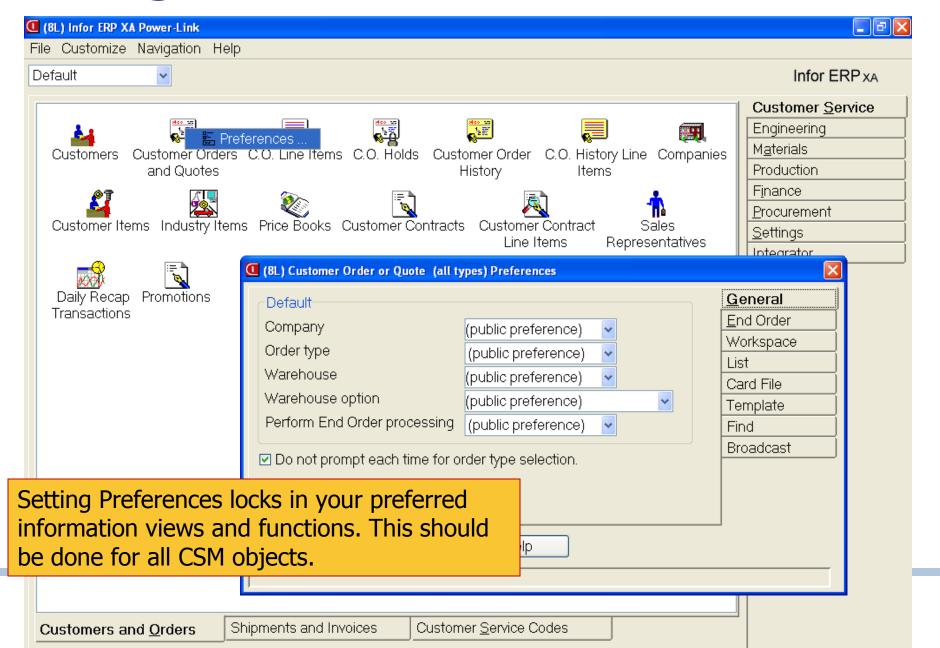

# **Setting Customer Order Preferences**

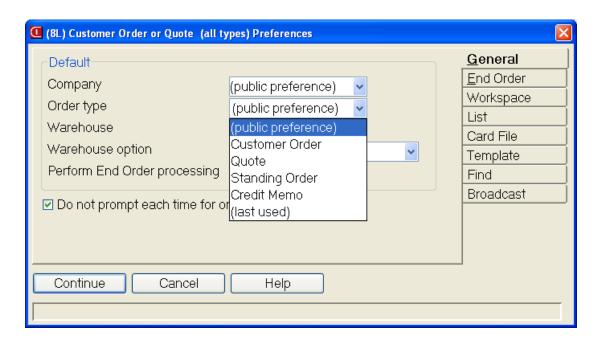

- Note the new "(public preference)" selection which can be set for your company on the Settings tab in the main Power-Link card file.
- Address all options on all tabs for all objects where you do work or inquire.
- New tabs in R7+:
  - -End Order
  - -Workspace

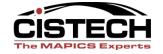

# **Setting CO Preferences**

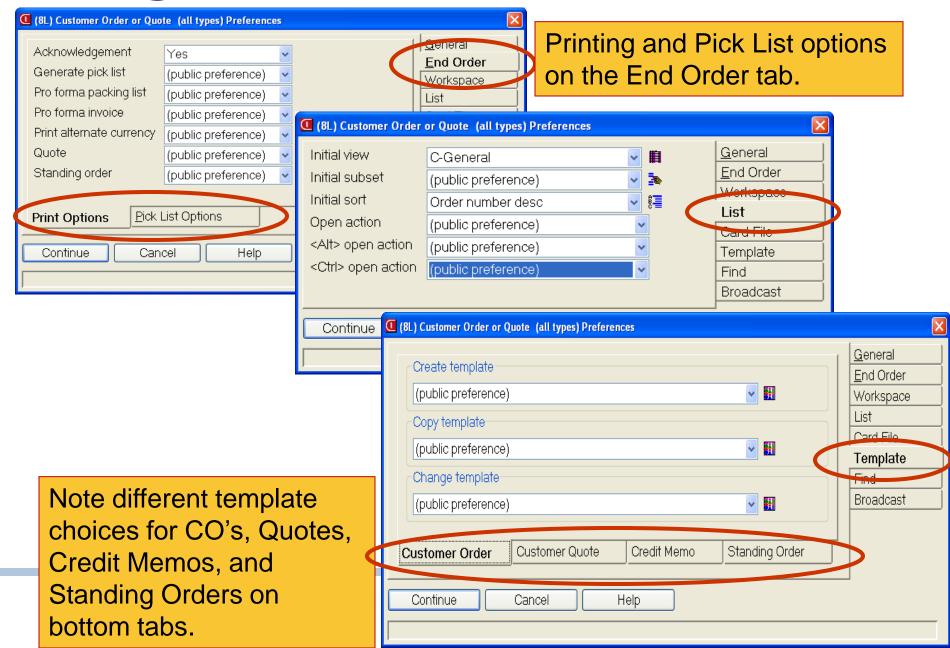

## **Customers**

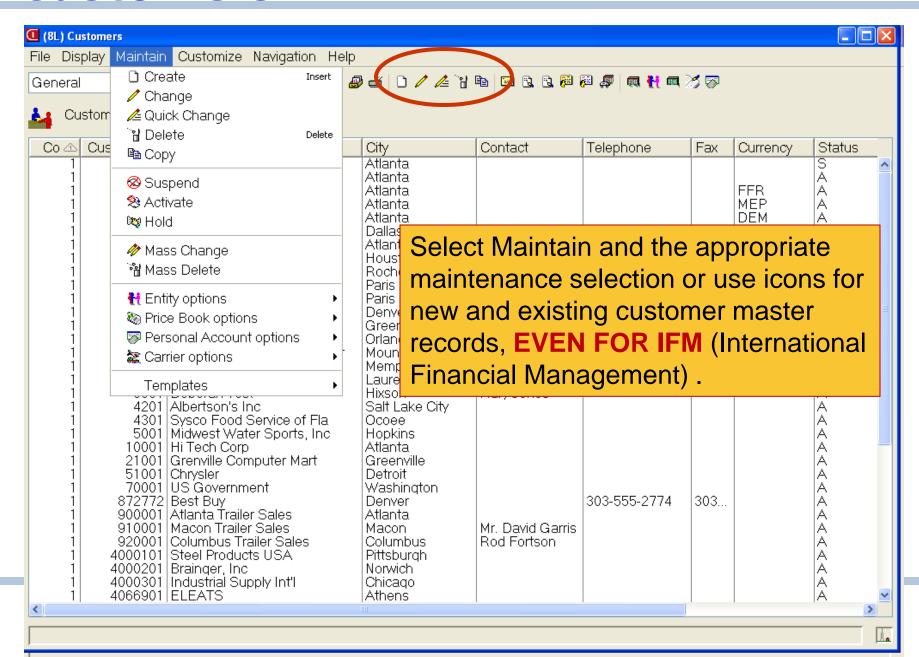

### **Customers**

Double click any customer record and select Change pencil to make changes in card file.

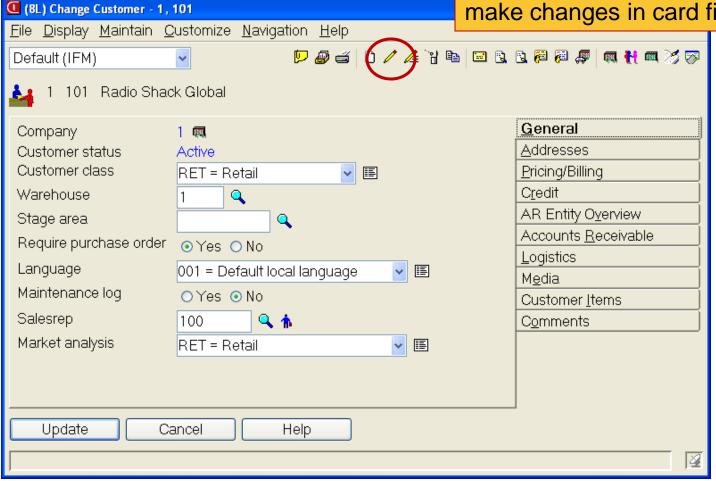

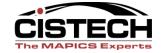

## **Customer Orders**

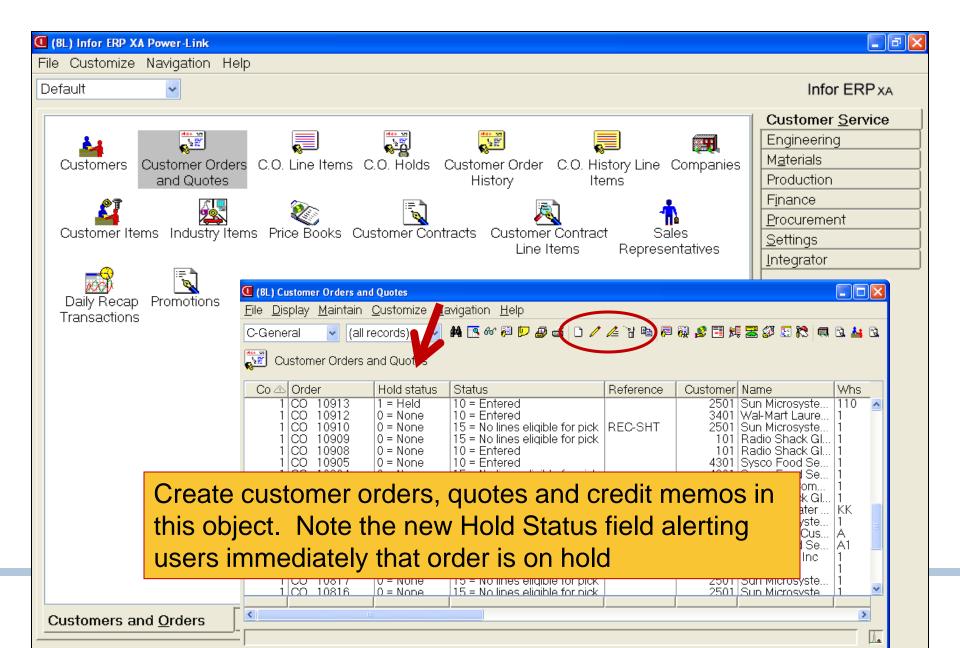

# **Customer Order Header**

## Window & Card File

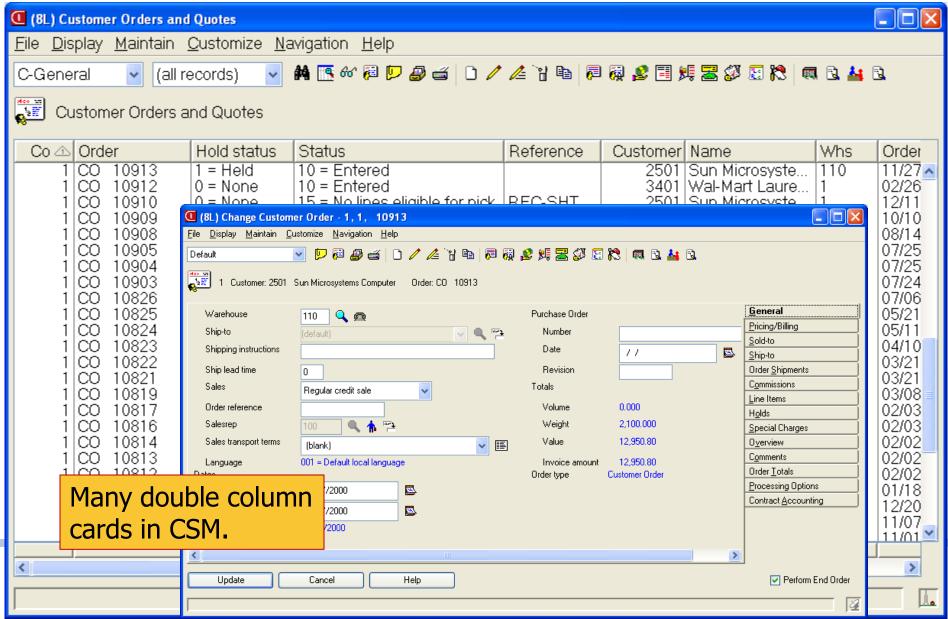

## **CO Items Window and Card File**

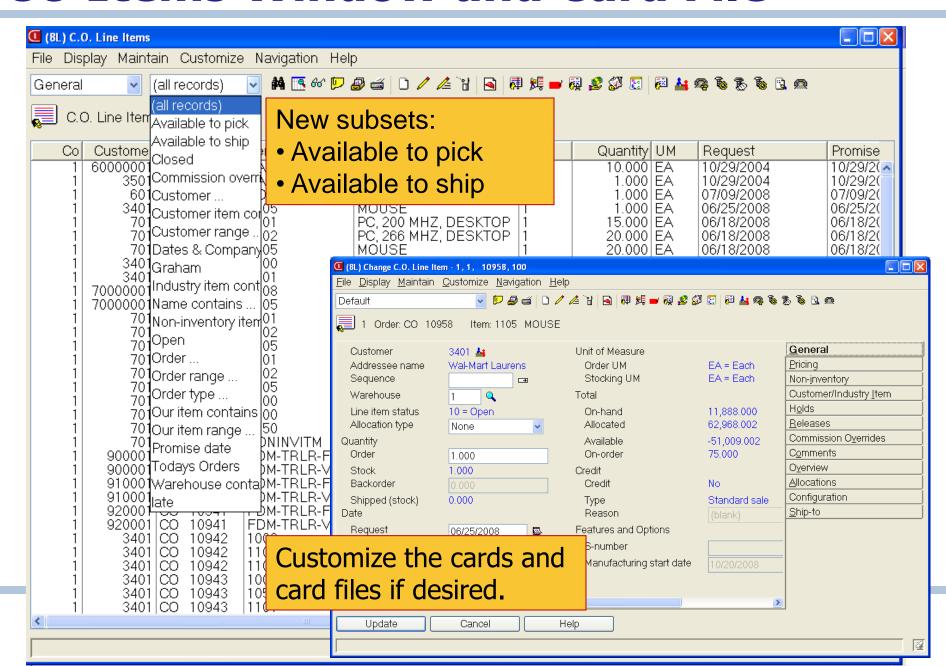

## **CSM Status Codes**

#### > CO Header

- 00= Incomplete
- 10= Entered
- 15= No lines eligible for pick
- 50= Complete

#### > CO Item

- 10= Open
- 20= Active
- 50= Complete

#### Pick List

- 00= Incomplete
- 10= Activity
- 50= Complete

## Shipment

- 00= Incomplete
- 20= Shipped, ready to invoice
- 30= Special charge only
- 50= Invoice printed
- 99= Proforma/amt only invoice

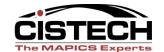

## **Drill to Needed Information**

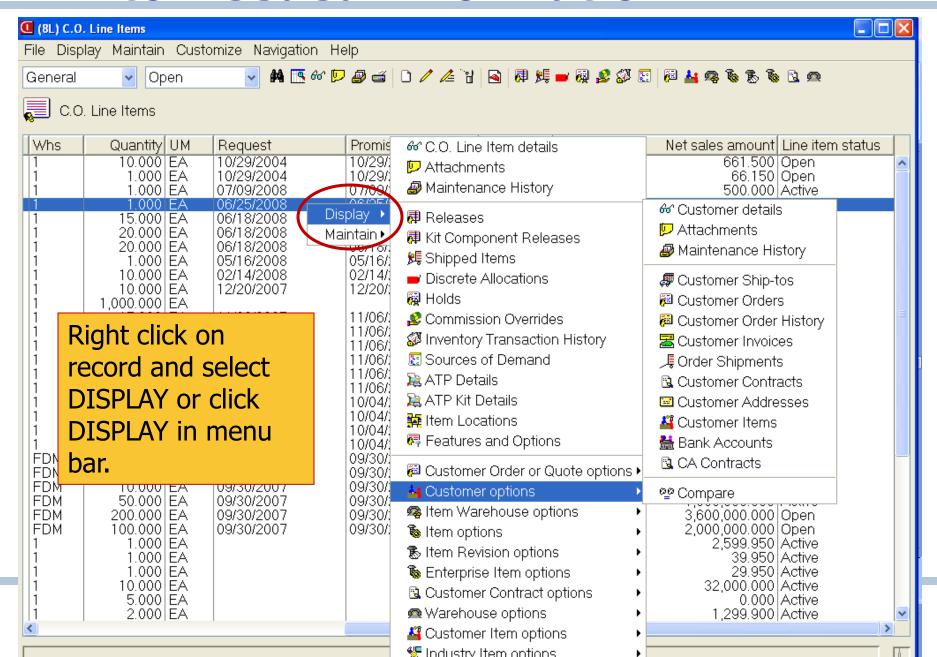

## **Highlight Order & Use Icons for Info**

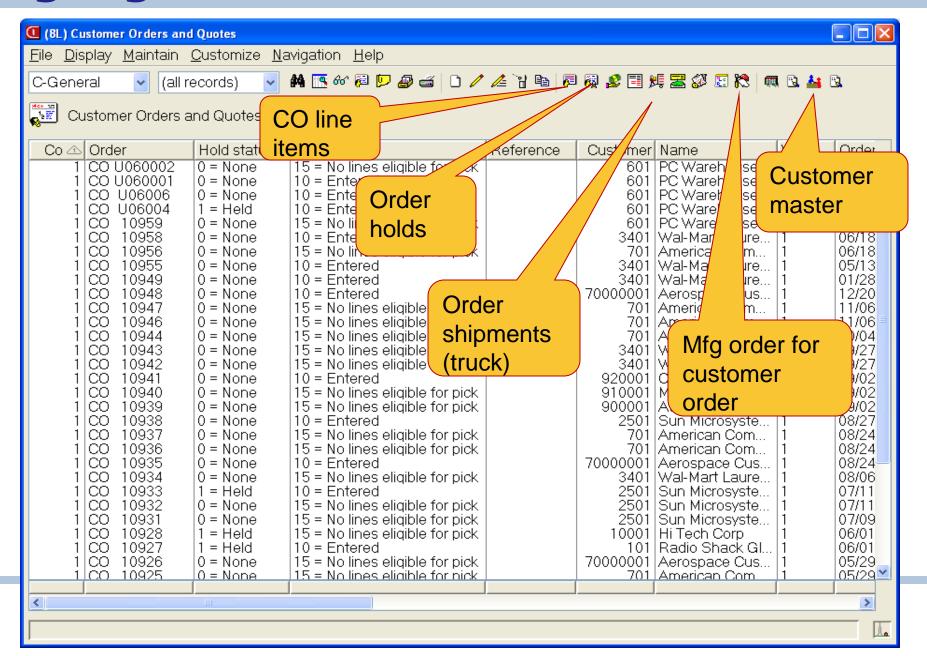

#### **Tree Structure – Customer Order**

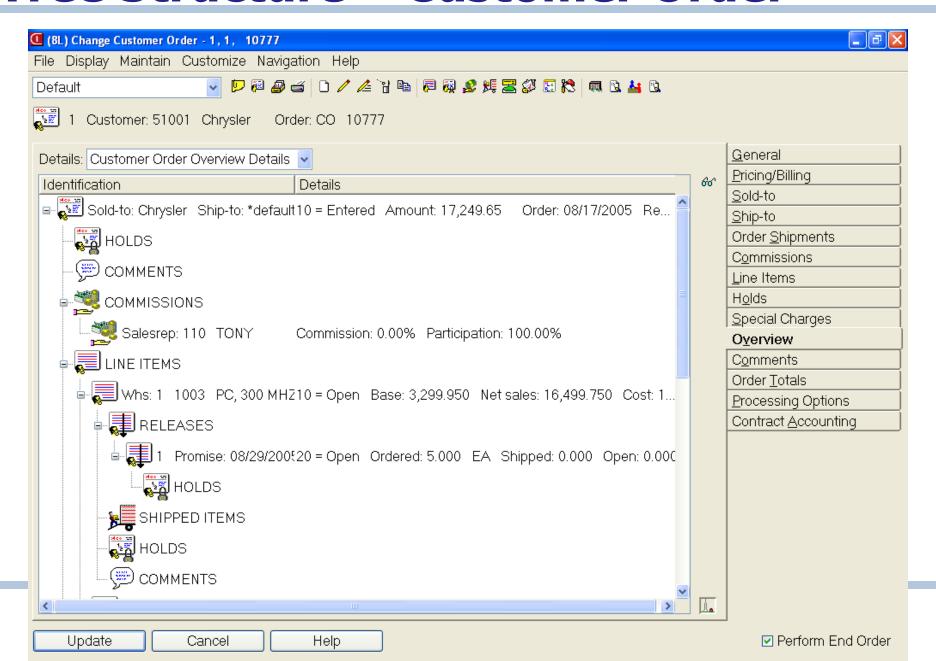

# Customer Order List Window-Views and Subsets in CSM

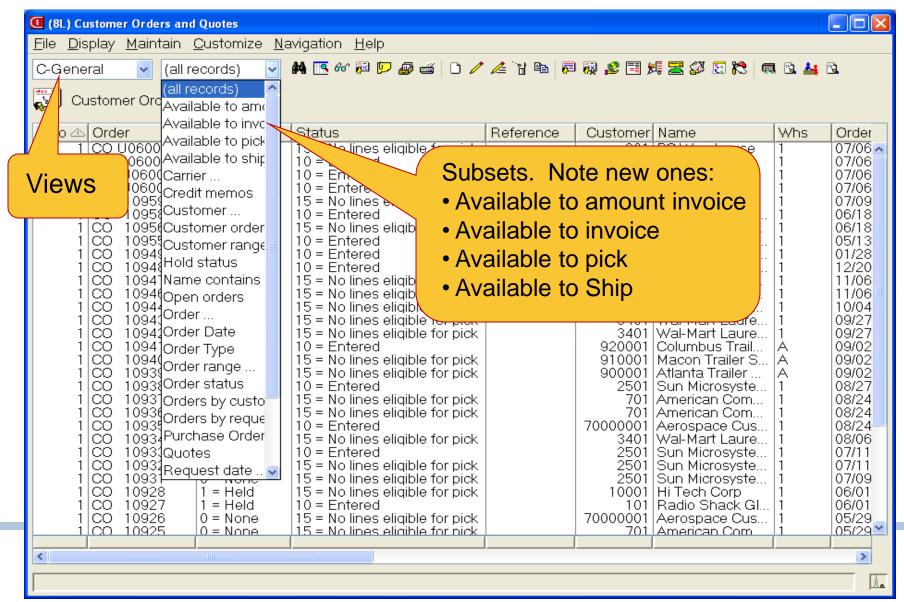

#### **Customer Order Holds**

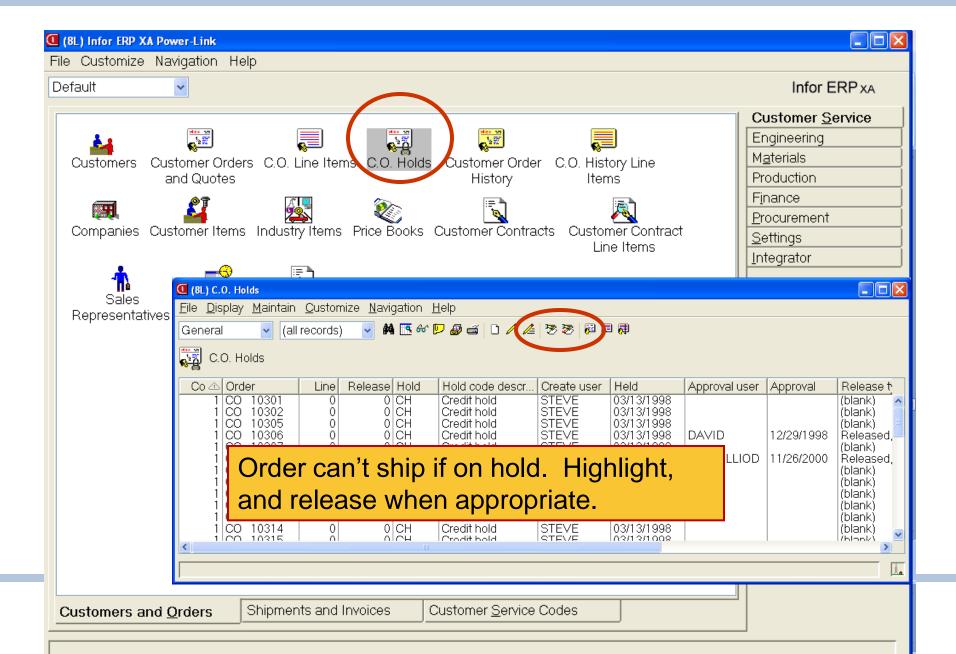

#### **Host Jobs/Host Print in Customer Orders**

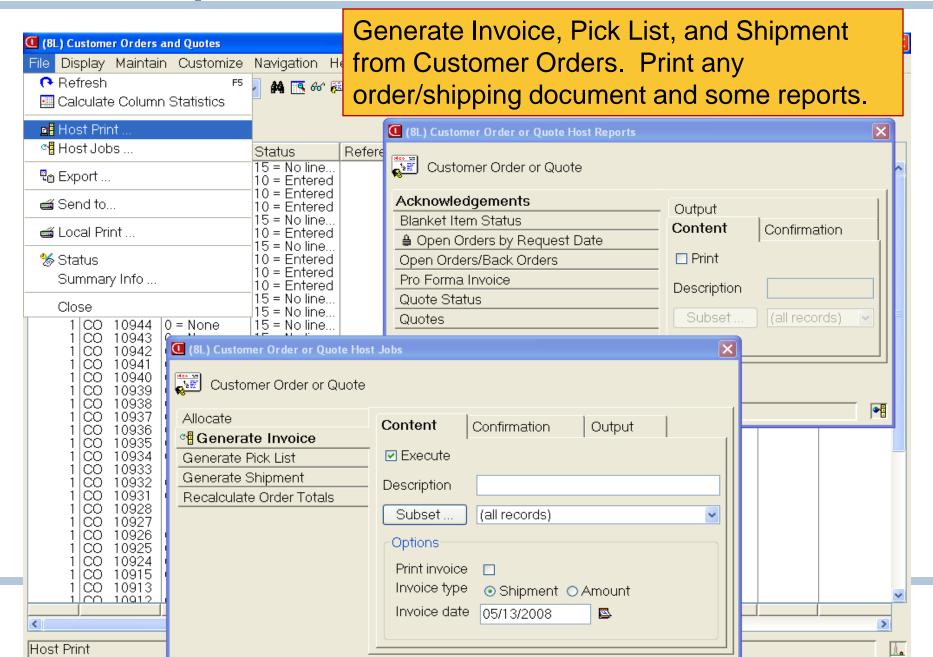

## **Shipments and Invoice Objects**

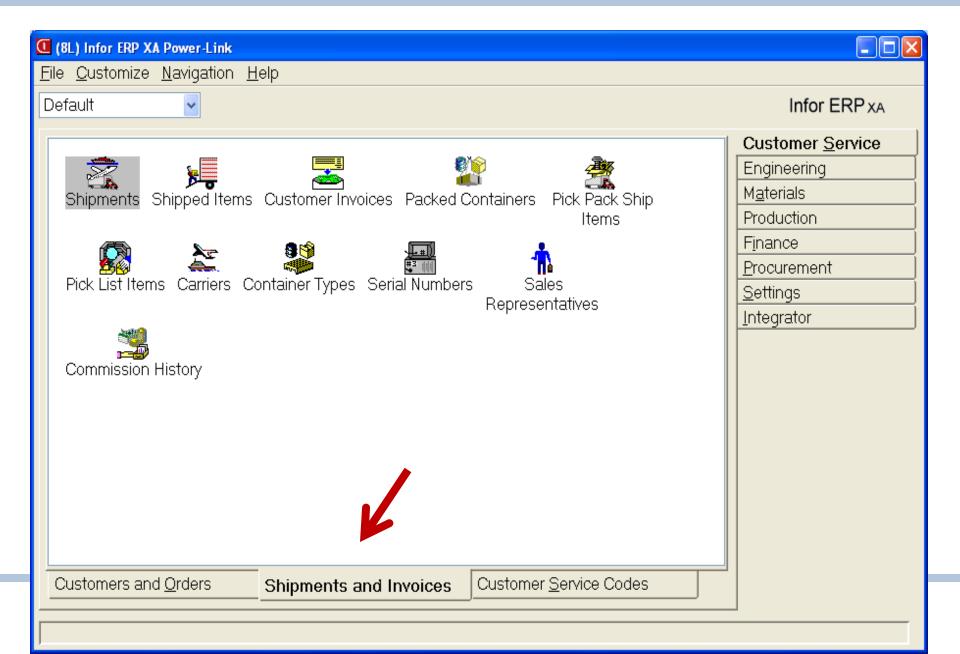

## **Shipped Items Inquiry**

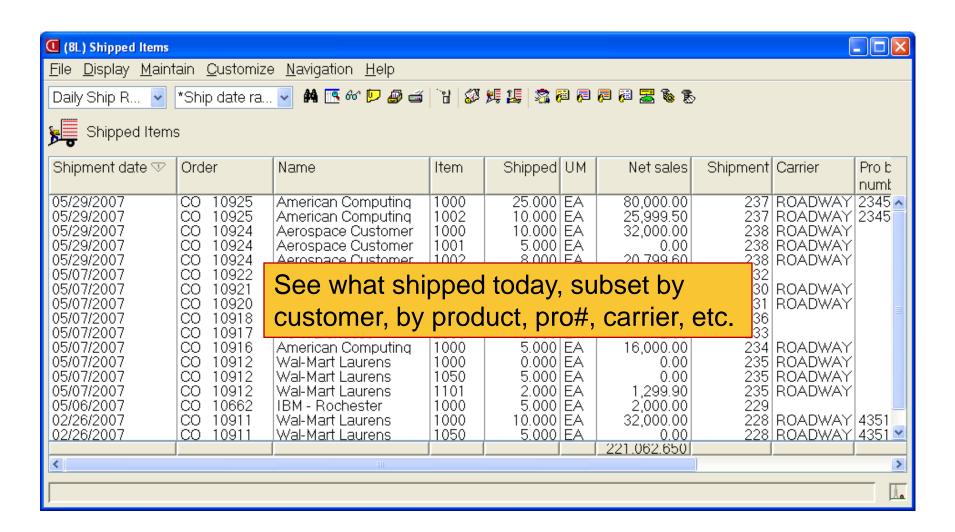

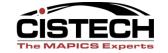

## **Invoice Inquiry**

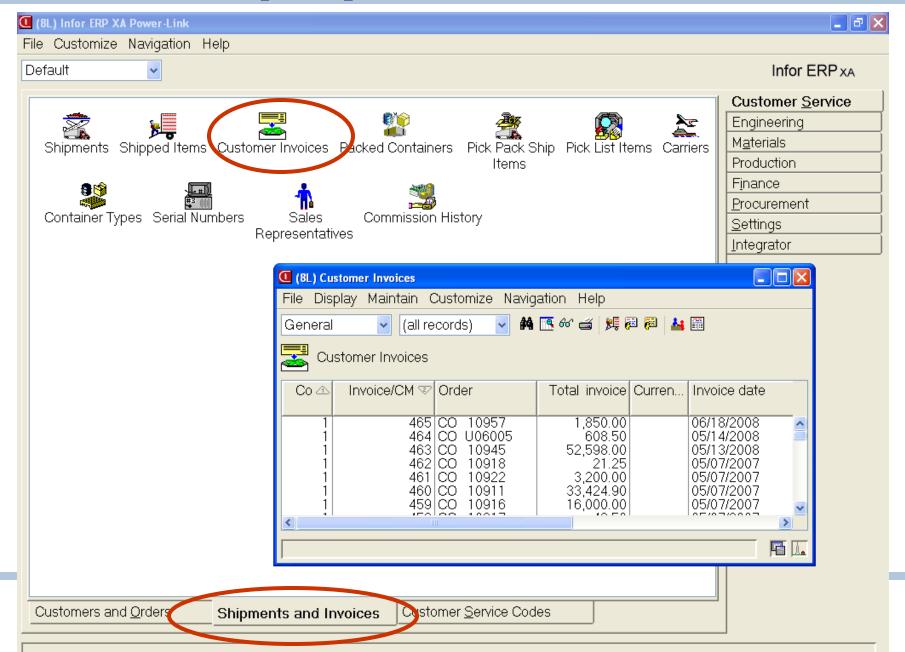

#### **Create Shipment from Pick/Pack Ship Items**

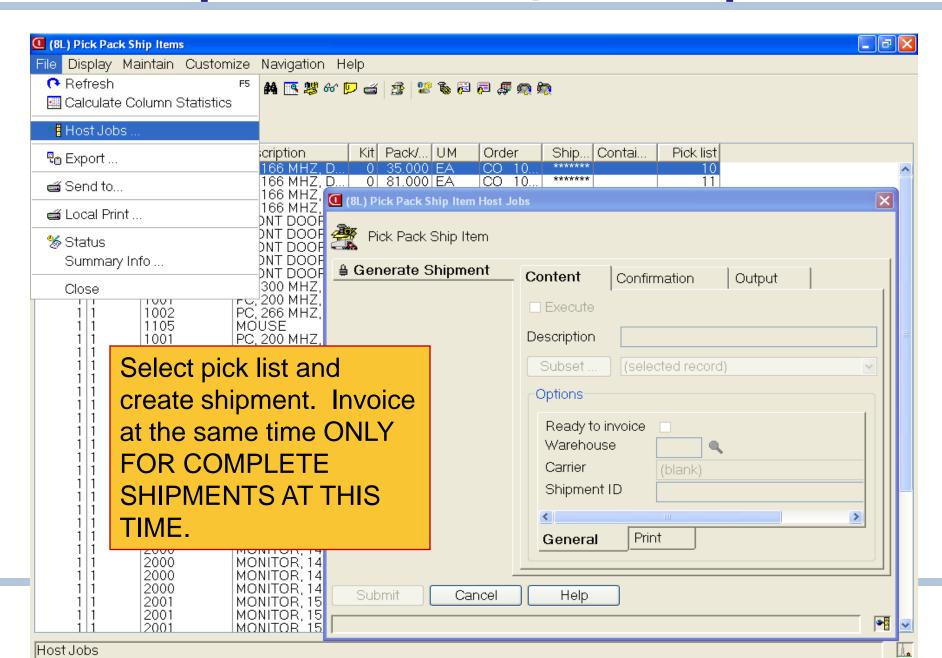

## **Shipment Print Documents or Invoice**

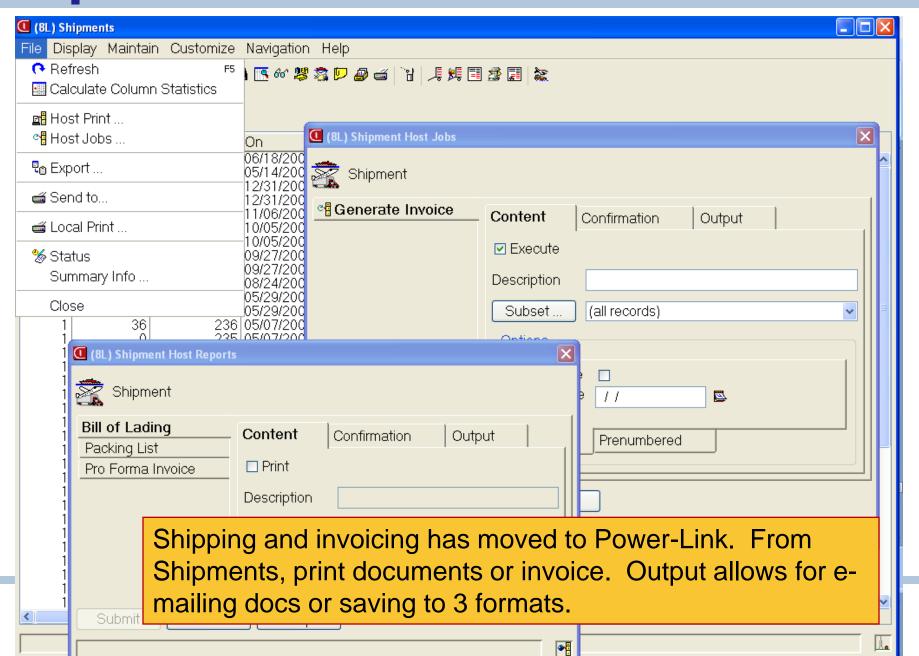

## Re-printing Invoices

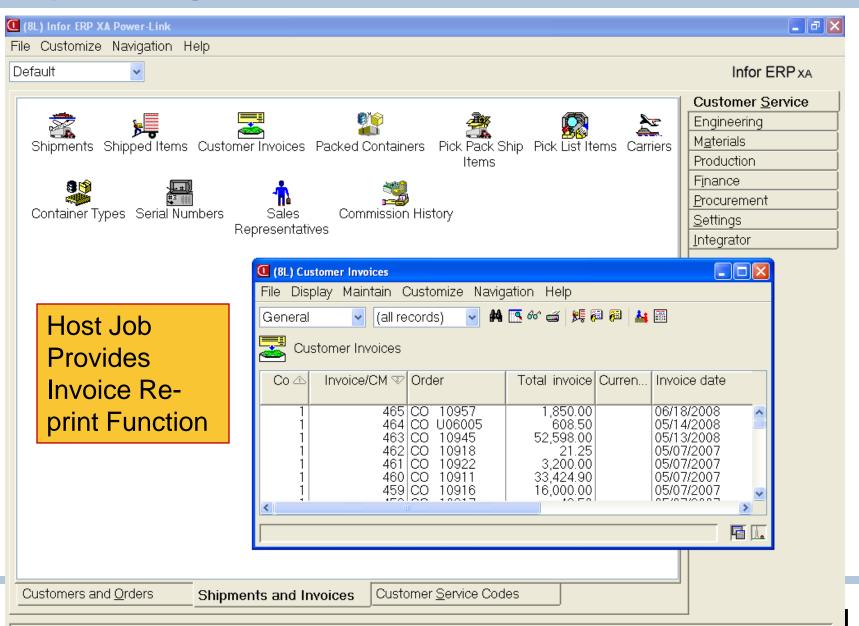

#### Other R7 - R9 "Bells & Whistles"

- Favorites
- Sort arrow designators
- Graph cards
- Column statistics
- Workspaces multiple preference settings
- Logical attribute text
- Locate button
- Workbench enhancements
- Rounding choice when changing view decimals

- Quick change
- Subset additional range options (last, current, or next week, qtr, year)
- Host job notification and e-mail of reports
- Public preferences
- Customizable toolbars
- Workbench enhancements
- Presentation schemes

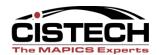

# Thank you for attending!

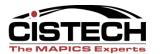